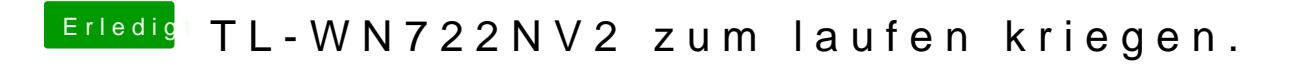

Beitrag von Theralis vom 8. Juli 2018, 19:38

Hallo zusammen,

ich habe heute mein ersten Hackintosh aufgesetzt. Hier einmal die Hardware:

ASUS Pro B9940 UA Intel Core i7-7500U (Intel Core i7) Kaby-Lake Intel HD Graphics 620 Micron SSD 1100 SED 512GB, M.2 (MTFDDAV512TBN), 512 GB Intel Dual Band Wireless-AC 8260 (a/b/g/n/ac), Bluetooth 4.2

Da ich gelesen habe das die Intel WLAN Karten nicht laufen, wollte ich me hauen. Allerdings bekomme ich auch den nicht zum laufen.

Ich habe in Goolge nach sämtlichen Möglichkeiten geschaut, finde aber wikidev hat er ein Realtek RTL8188EUS Chip drin.

Gibt es da eine Möglichkeit den zum laufen zubekommen?

Unter den System Informationen wird er mir als "802.11n NIC" angeze Netzwerk wird mir nichts angezeigt.

Hat irgendjemand eine Idee?

Vielen Dank im Voraus für die Hilfe.

Gruß André

Beitrag von DerGiftzwerg vom 8. Juli 2018, 19:41

Hallo, hast du mal unter Linux (zB Live Stick Ubuntu) getestet, ob der g genau drin ist?

Beitrag von al6042 vom 8. Juli 2018, 19:43

Hallo und herzlich Willkommen im Forum...

War bei der Karte auch eine Installations-CD dabei? Dort sollte der passende Treiber für macOS dabei sein. Zudem auch eine kleine App, die sich beim Booten automatisch s Verbindung herstellen kann. Da es sich um einen Realtek-Chip handelt, der von Haus aus nicht in mac kann die Apple-interne WLAN-GUI damit nicht arbeiten, weswegen die Zusatz

Wenn keine CD dabei war, prüfe auf der TP-Link-Webseite nach entsprech Download. Z.B.: [https://static.tp-link.com/201 &2N\\_EUUS\\_V3](https://static.tp-link.com/2018/201804/20180428/TL-WN722N_EUUS_V3_180424_Mac.zip)\_180424\_Mac.zip

Beitrag von Theralis vom 8. Juli 2018, 19:49

## [Zitat von al](https://www.hackintosh-forum.de/index.php/Thread/38063-TL-WN722NV2-zum-laufen-kriegen/?postID=426994#post426994)6042

Hallo und herzlich Willkommen im Forum...

War bei der Karte auch eine Installations-CD dabei? Dort sollte der passende Treiber für macOS dabei sein. Zudem auch eine kleine App, die sich beim Booten automatisch startet u Verbindung herstellen kann.

Da es sich um einen Realtek-Chip handelt, der von Haus aus unterstützt wird, kann die Apple-interne WLAN-GUI damit nicht arbeiten, w Zusatz-App nötig ist.

Wenn keine CD dabei war, prüfe auf der TP-Link-Webseite nach Treibern zum Download. Z.B.: [https://static.tp-link.com/201 &2N\\_EUUS\\_V3](https://static.tp-link.com/2018/201804/20180428/TL-WN722N_EUUS_V3_180424_Mac.zip)\_180424\_Mac.zip

Alles anzeigen

Na ich bin ja ein Held. Nach einem Treiber direkt bei TP zu schaue gedacht.

Jetzt läuft es, vielen Dank!

Kann ich mich weiter der Tastatur widmen.